# 1.1 **Saia PG5® Controls Suite: Engineering&Programmierung**

## **1.1.1 Saia PG5® Core – Alles was es braucht, immer dabei**

Der Saia PG5® Core ist zentrales Kernelement der Saia PG5® Controls Suite. Dieser wird zum Erstellen von Saia PCD Projekten benutzt. Der Saia PG5® Core ist in jedem Softwarepaket enthalten und überall identisch.

## **1.1.1.1 Saia PG5® Core | Grundeigenschaften**

#### **Grosse Spannweite bei Projektgrösse und Komplexität**

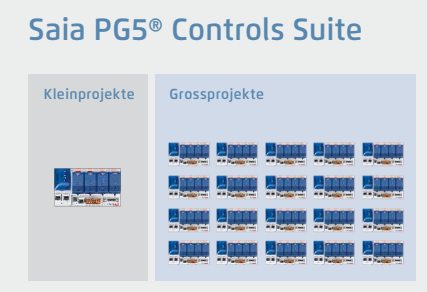

Mit dem Saia PG5® Projektmanager können Projekte mit einer einzelnen Steuerung oder auch sehr grossen Netzwerken gemanagt werden. Er kommt beim OEM-Hersteller mit nur einer Saia PCD pro Maschine genauso zum Einsatz wie in grossen Liegenschaften wie Tunnel mit über tausend installierten Saia PCD Steuerungen.

W Der Saia PG5 Projektmanager für einzelne Geräte genauso wie für grosse Steuerungsnetzwerke

#### **Softwaretool mit breitem Anwenderprofil – jeder kommt damit schnell zurecht**

Saia PG5® Core bietet allen Personengruppen, die in MSR- und Automatisierungstechnik involviert sind, die passenden Funktionen, um Aufgaben sicher und gut zu meistern. Als Applikations-Engineeringwerkzeug können Anwender mit Hilfe grafischer Applikationsbausteine im Fupla-Editor auch anspruchsvollste Automationsprojekte realisieren, ohne selbst in IL, Graftec oder Kopla usw. zu programmieren. Als Entwicklungswerkzeug können dedizierte Regel-Logikfunktionen, Kommunikationstreiber und IT-Funktionen in Instructions-Lists programmiert werden.

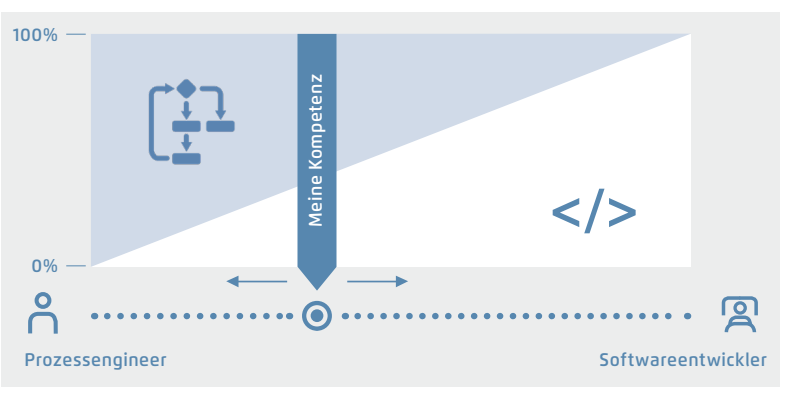

▲ Saia PG5 bietet verschiedenste Lösungswege an, für jeden das Passende

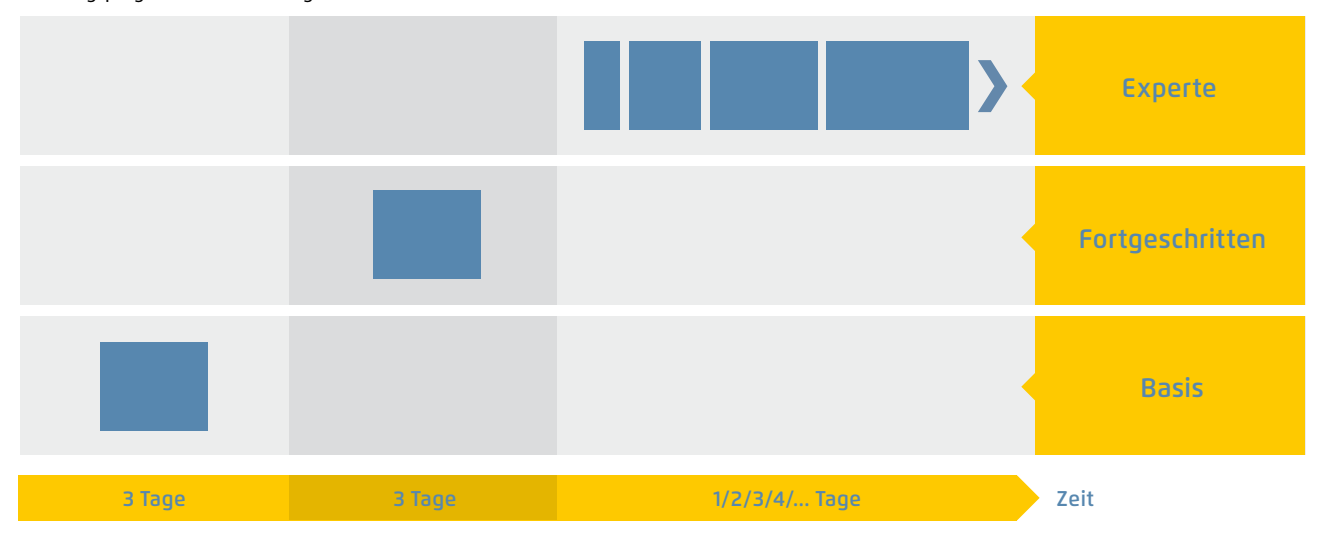

Schulungsprogramm von Saia-Burgess Controls AG

S Der Aufwand, bis eine Lösungskompetenz erreicht ist

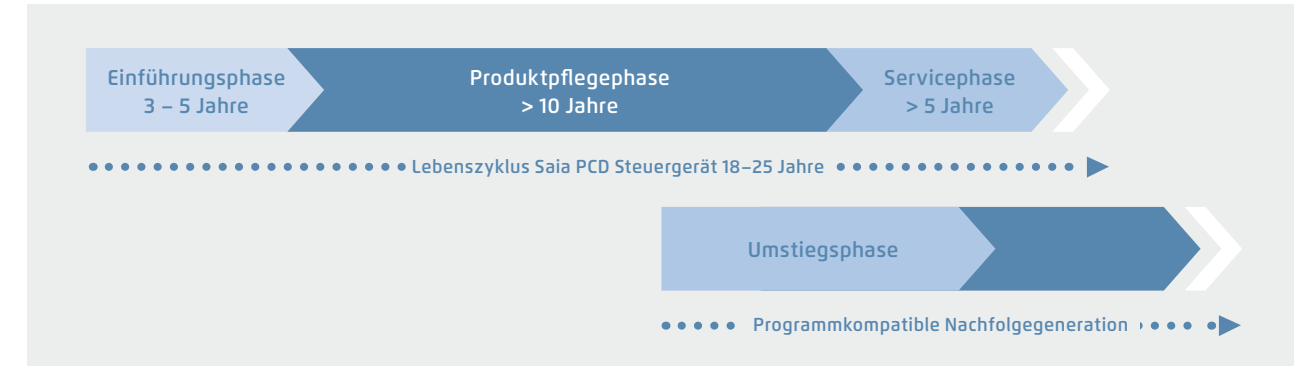

S Lebenszyklusplanung von Saia PCD Steuergeräten. Ermöglicht maximale Rentabilität Ihrer Investition in Know-how und Anlagen. Lange Nutzungsphase ohne teure Re-Investitionen und keine hohen Servicekosten.

Die Steuerungs- und Regelungselektronik sollte denselben Lebenszyklus wie die Anlagentechnik haben. Sie muss in diesem Zyklus jederzeit anpassbar und erweiterbar sein. Die Kompatibilität und freie Portierbarkeit von Anlagen-/ Maschinensoftware ist über eine gesamte Produktgeneration von 18 bis 25 Jahren gesichert. Das geht nur, wenn man

die Engineeringsoftware vollständig selbst entwickelt und konsequent auf «interpretierten Programmcode» setzt. Das bedingt etwas mehr Hardwareressourcen, ermöglicht jedoch die Portierbarkeit von Anwendersoftware auch über mehrere Steuerungsgenerationen.

# Saia  $PGG - Ein Werkzeug für sämtliche Plattformen$

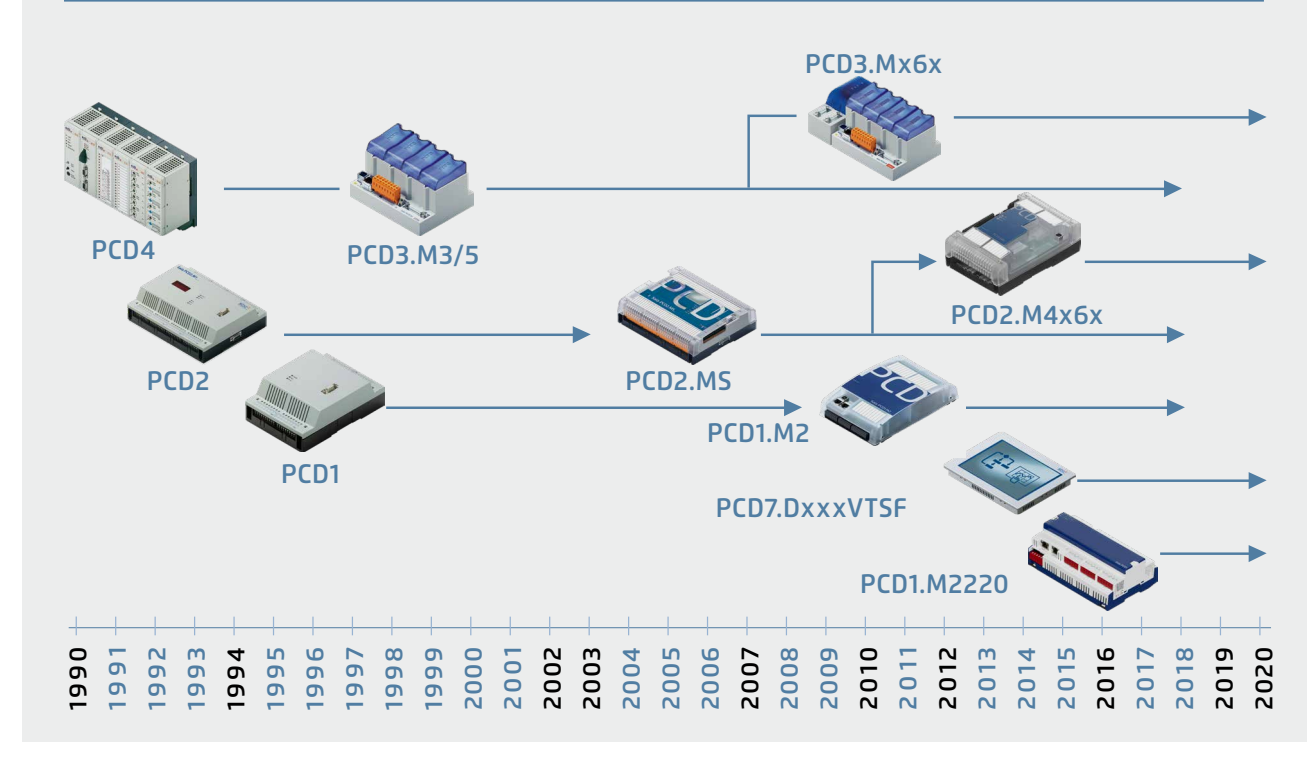

S Alte Applikationsprogramme können für die neue Saia PCD Steuerung übernommen und mit dem Saia PG5® Core weiter bearbeitet werden

 $\sim$ 

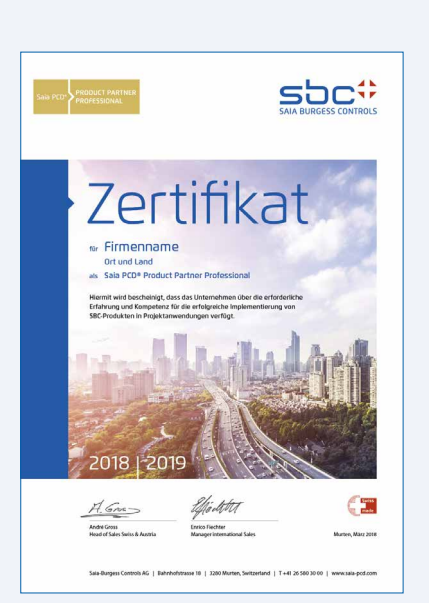

#### **Lizenz-Politik für maximale Sicherheit, Freiheitsgrade und Unabhängigkeit**

- ` Grundsätzlich kann jedes Unternehmen die Saia PG5® Lizenz erwerben. Es gibt keine marktpolitischen Ausgrenzungen wie bei anderen Anbietern. Es muss nur die Fähigkeit zum professionellen Einsatz vorhanden sein.
- ` Mit dem Erwerb einer Saia PG5® Lizenz kann ein Unternehmen beliebig viele seiner Mitarbeiter als Nutzer registrieren. Es fallen keine Kosten pro Platz bzw. Nutzer an. Ein Unternehmen muss jedoch mindestens über einen nachweislich qualifizierten Saia PG5® Programmierer verfügen. Die Qualifikation kann über Trainings durch SBC erreicht werden.
- ` Für Betreiber von Saia PCD Automationssystemen gibt es eine spezielle Endkundenlizenz. Diese umfasst alle SBC Softwaretools und SBC Applikations-Libraries, welche ein externer Dienstleister oder OEM in einer Anlage/Liegenschaft zur Erstellung eines Automationssystems eingesetzt hat. Die Endkundenlizenz gilt nur für die beim Betreiber installierten Saia PCD Geräte und kann nicht für die Erstellung von Automationslösungen für Dritte eingesetzt werden.
- Diese Zertifizierung als Saia PCD Systemintegrator drückt aus, dass ein Unternehmen nachweislich seriös und professionell Automationslösungen mit Saia PCD realisieren kann. Wir empfehlen Betreibern, Investoren und Planern bei der Wahl der Dienstleister auf die Zertifizierung zu achten.

#### **Lizenzierungsverfahren**

tallieren von Lizenzerweiterungen. Die Lizenz wird als «User Key»-Datei vergeben, welche die Anwenderrechte für die Softwareanwendungen definiert. Eine Lizenzerweiterung kann schnell USER.KEY vergeben werden, indem dem Kunden per E-Mail eine «User Key»-Datei oder ein Passwort KEY-Datei zugeschickt wird.

Mit dem Lizenzmanager kann SBC kundenspezifische Userkeys erstellen.

Die Keys können auf alle Wünsche zugeschnitten werden. Es kann definiert werden, welche Editoren oder Bibliotheken der Kunde verwenden kann. Der Umfang, die Anzahl und Grösse der Projekte sind dabei unrelevant.

Der Saia PG5® Lizenzmechanismus ermöglicht eine grosse Flexibilität und vereinfacht das Ins-

#### **Softwarepflege**

**IKB** 

Lizenz als «User Key»

Wir machen kontinuierliche Weiterentwicklung unserer Software in sinnvollen und gut verkraftbaren Innovationsschritten. Nachfolgende Abbildung zeigt die grösseren Versionswechsel der letzten 15 Jahre. Erkannte Fehler werden über Patches ohne Versionsänderung eingepflegt. Neue Funktionen werden erst in Betaversionen erprobt, bevor die Summe aller neuen Funktionen in einer grösseren neuen Version offizialisiert wird. Für die grossen Versionsschritte mit substanziellen Zusatzfunktionen wird eine moderate Gebühr verlangt. Diese kommt im Zyklus von 2 bis 3 Jahren vor.

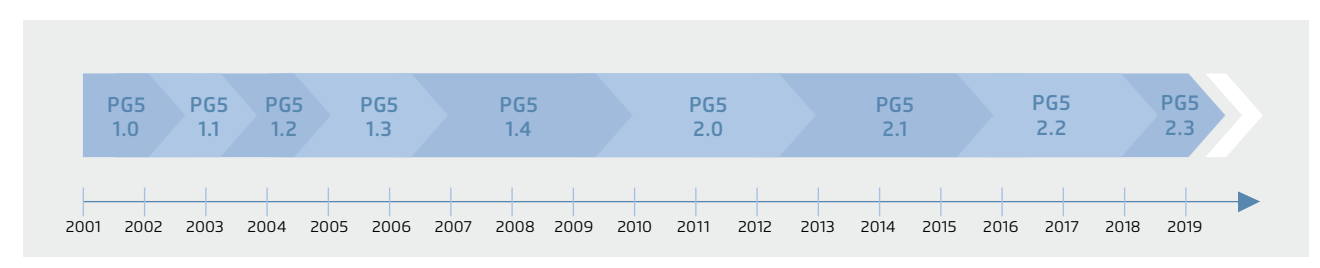

S Meilensteine in der Softwareentwicklung und -pflege

### **1.1.1.2 Saia PG5® Core | Komponenten**

Auf den nachfolgenden Seiten werden der Saia PG5® Core dargestellt und die Komponenten einzeln erläutert.

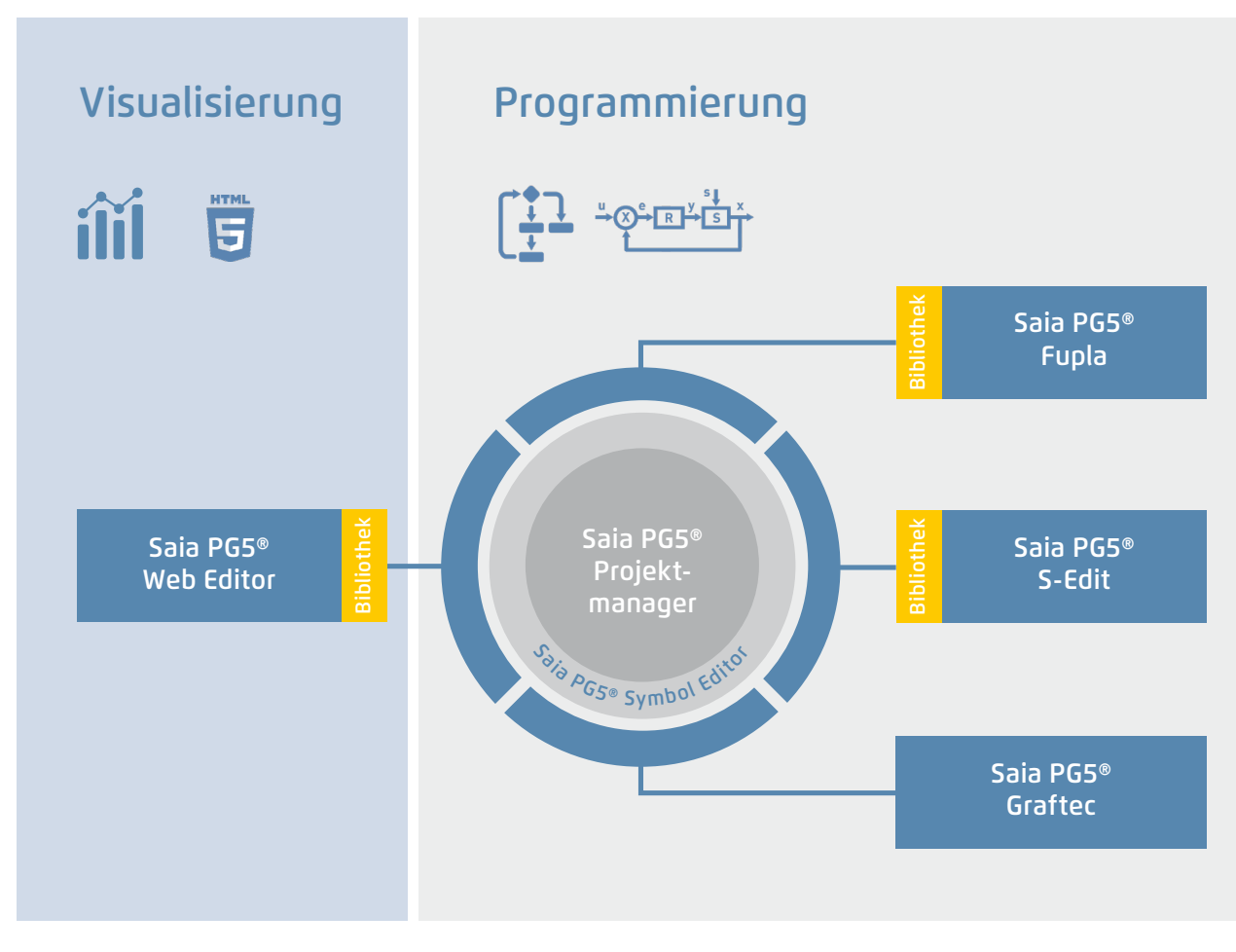

Saia PG5® Core auf einen Blick

#### **Der Saia PG5® Core beinhaltet folgende Komponenten**

- ` Projektmanager (verwaltet komplexe Anlagen mit vernetzten Saia PCD Steuerungen inklusive Dokumentation)
- ` Netzwerkkonfigurator (integrierte Netzwerk-Editoren für die Konfiguration von Geräte- und Kommunikationsnetzwerken)
- ` Device Configurator (Konfiguration der Hardwareparameter auf der Steuerung)
- ` Symbol Editor (verwaltet alle lokalen, globalen und Netzwerk-Symbole sowie Symbol-Gruppen. Dank AutoAllokation weitgehender Verzicht auf feste Adressierung)
- ` Programmiermethoden (integrierte Programmierumgebungen: Fupla [Funktionsplan], S-Edit [Instruktions-Liste IL] und Graftec [Ablaufplan] )
- ` Libs (Standard-Bibliotheken, welche alle Kernfunktionen der MSR-/Automationstechnik einfach und schnell ermöglichen)
- ` Web Editor (für WebSCADA-Funktionen in jedem Controller)

 $\sim$ 

**SBC Software**

#### **Saia PG5® Projektmanager**

Die Konfigurationen und Applikationen werden im Saia PG5® Projektmanager erstellt, geändert und gemanagt. Der Saia PG5® Projektmanager ist der zentrale Dreh- und Angelpunkt für alle Arbeiten mit Saia PCD Steuerungen.

Nachfolgendes Fenster erscheint am linken Bildschirmrand, sobald der Saia PG5® Projektmanager geöffnet wird. Dank Desktop-Docking bleibt auf der rechten Seite des Bildschirms genügend Platz für weitere Fenster.

<u> a bailtean an Dùbhan an Dùbhan an Dùbhan an Dùbhan an Dùbhan an Dùbhan an Dùbhan an Dùbhan an Dùbhan an Dùbhan an Dùbhan an Dùbhan an Dùbhan an Dùbhan an Dùbhan an Dùbhan an Dùbhan an Dùbhan an Dùbhan an Dùbhan an Dùbhan</u>

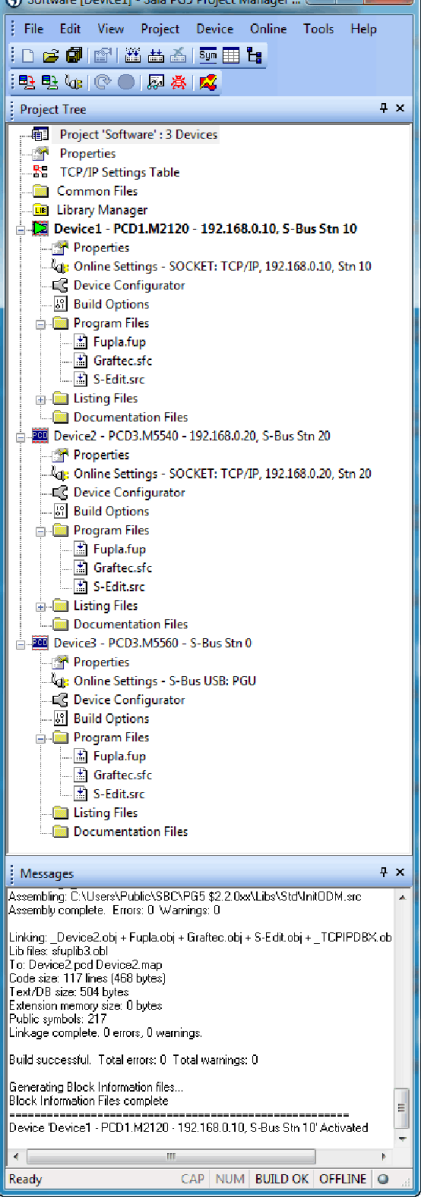

Fenster des Saia PG5® Projektmanagers

#### **Netzwerkkonfiguration**

Die Netzwerkkonfiguration wird für die Konfiguration von Geräte- und Kommunikationsnetzwerken verwendet. Es bestehen grundsätzlich drei verschiede-

ne Konfiguratoren:

#### **Project Tree**

Aufbau und Struktur entsprechen weitgehend dem Windows-Explorer. Das Fenster «Project Tree» ermöglicht den direkten Zugriff auf alle im Projekt verwendeten Saia PCD mit ihren Einstellungen, den zugehörigen Programmdateien und Dokumenten. Die Programmorganisation nach Dateien (mit mehreren Programmblöcken) erleichtert den gleichzeitigen Einsatz von Programmdateien in mehreren Saia PCD.

Der Ordner «Program Files» kann aus verschiedenen Datentypen bestehen. Somit ist es möglich, alle Arten der Programmierung in einem Ordner abzulegen.

#### **Messages and Error List**

In diesen Fenstern werden Fehler- oder Zustandsmeldungen sowie das Protokoll der Assemblierung angezeigt. Fehler im Programmcode werden nach dem Assemblieren aufgelistet und können mittels Mausklick direkt lokalisiert werden.

- **1. Ethernet-RIO-Netzwerkkonfigurator**
- ` Smart RIO PCD3.T665 and PCD3.T666.

#### **2. BACnet-Netzwerkkonfigurator**

` BACnet Configuration Files (\*.bnt)

#### **3. S-Net-Netzwerkkonfigurator**

- ` Profibus-DP Network File (\*.dp)
- ▶ Profi-S-IO Network File (\*.sio)
- ▶ LON Network File (\*.lon)

#### **Device Configurator**

Im Device Configurator werden die Hardware und physischen Funktionen der Steuerung festgelegt, z. B. Gerätetyp, Speichermodule, Kommunikationskanäle, zugehörige Module und E/As. Die E/A-Konfiguration, -Parametrierung und -Bezeichnung sowie die Konfiguration der Ethernet-Protokolle wie z. B. DNS, DHCP usw. erfolgt hier. Der Device Configurator kontrolliert zudem den Verbrauch der Ein-/Ausgangsmodule bei der internen Stromversorgung der PCD und druckt die Etiketten, die auf die E/A-Module geklebt werden.

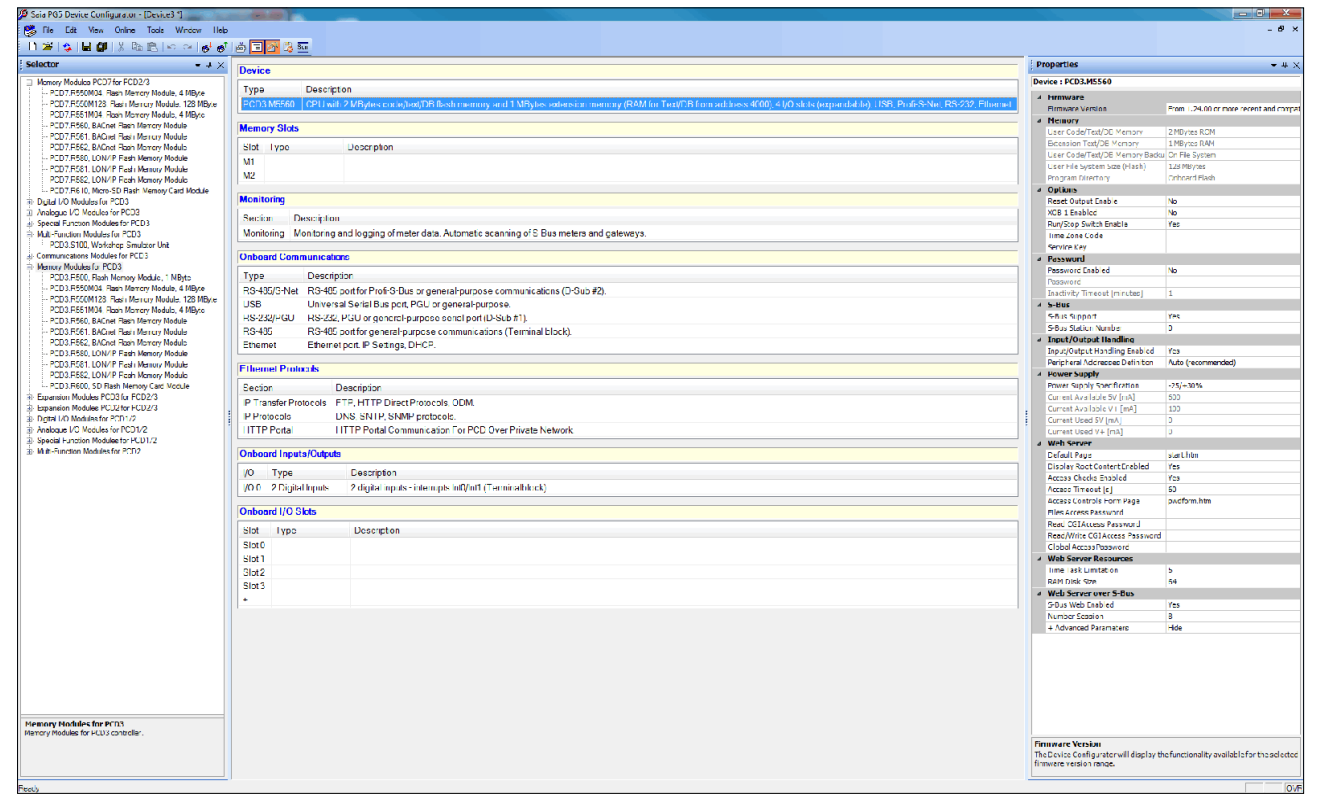

Im Device Configurator sind alle Parameter und Module auf einen Blick ersichtlich und können für die Anlagendokumentation ausgedruckt werden

#### **Symbol Editor**

Der Symbol Editor ist das Herz des Saia PG5® Core. Sämtliche Symbole werden hier definiert und dokumentiert. Die verschiedenen Editoren sind mit dem Symbol Editor verbunden. Neue, im Programmcode verwendete Symbole werden direkt vom Symbol Editor übernommen.

- ` Die Import-/Export-Funktion ermöglicht die Wiederverwendung bereits definierter E/A-Listen in Elektroschemas und Visualisierungs-Tools.
- ` Symbole können gruppiert werden. Alle für eine Funktion benötigten Symbole bilden eine Gruppe. Dies erleichtert das Instanzieren von Funktionen, die Erkennung der Symbole im Programmcode und die Übersicht im Symbol Editor.

| <b>Symbol Editor</b>                                                                                                    |                                              |               |                                           |          |      |                  |  |
|----------------------------------------------------------------------------------------------------|----------------------------------------------|---------------|-------------------------------------------|----------|------|------------------|--|
| $\left  \begin{array}{c c c c} \hline \cdots & \bullet & \bullet & \end{array} \right $ $\left  \begin{array}{c c c} \hline \cdots & \bullet & \bullet & \end{array} \right $ $\left  \begin{array}{c c c} \hline \cdots & \bullet & \bullet & \end{array} \right $ | - 00 00 3 - TActive Filter None<br>$\cdot$ 2 |               |                                           |          |      |                  |  |
| Symbol Name                                                                                                    | Type                                         | Address/Value | Comment                                   | Actual V | Tags | Scooe            |  |
| <b>+ Santany</b>                                                                                                    | COB                                          |               |                                           |          |      | Local            |  |
| · Ventilation                                                                                                    | COB                                          |               |                                           |          |      | <b>FRI</b> Local |  |
| $\triangle$ Es H01                                                                                                    | GROUP                                        |               |                                           |          |      |                  |  |
| A Ca System                                                                                                    | GROUP                                        |               |                                           |          |      |                  |  |
| a Da Mercel                                                                                                    | GROUP                                        |               |                                           |          |      |                  |  |
| <b>a</b> MotCount                                                                                                    | R                                            |               | (2) Number of motors in manual (2 points) |          |      | <b>Public</b>    |  |
| · DryCount                                                                                                    | R                                            |               | (2) Number of drives in manual (conting   |          |      | Public           |  |
| ContrCount                                                                                                    | R                                            |               | (2) Number of controllers in manual PID)  |          |      | Public           |  |
| · MotAuto                                                                                                    | c                                            |               | (4) Set all engine modules to Auto        |          |      | Public           |  |
| · DivAdo                                                                                                    | Ē                                            |               | (4) Set all drive modules to Auto         |          |      | <b>Public</b>    |  |
| · ContrAuto                                                                                                    | F                                            |               | (4) Set all control modules to Auto       |          |      | <b>Public</b>    |  |
| <b>C</b> SysCount                                                                                                    | R                                            |               | (2) Number of systems in manual           |          |      | Public           |  |
| · SysAuto                                                                                                    | F                                            |               | (4) Set all ovstern modules to Auto       |          |      | Public           |  |
| <b>A</b> HWCount                                                                                                    | Ŕ                                            |               | (2) Number of HW-swtches in manual        |          |      | Public           |  |
| D Da State                                                                                                    | <b>GROUP</b>                                 |               |                                           |          |      |                  |  |
| · iEnable                                                                                                    | F                                            |               |                                           |          |      | <b>Public</b>    |  |
| · iAdo DI                                                                                                    | F                                            | $\geq 1$      | <b>DI</b>                                 |          |      | <b>Public</b>    |  |
| $\bullet$ iOn_DI                                                                                                    | F                                            | $-0$          | DI                                        |          |      | Public           |  |
| b Ba OoMode                                                                                                    | GROUP                                        |               |                                           |          |      |                  |  |
| A Da BACnet                                                                                                    | GROUP                                        |               |                                           |          |      |                  |  |
| A Da Calendar                                                                                                    | GROUP                                        |               |                                           |          |      |                  |  |
| <b>+ Period</b>                                                                                                    | F                                            |               | State of calendar object                  |          |      | <b>Public</b>    |  |
| · iHeatingSeason                                                                                                    | F                                            |               |                                           |          |      | Public           |  |
| + iDemand                                                                                                    | F                                            |               |                                           |          |      | Public           |  |
| b Ca Alam                                                                                                    | GROUP                                        |               |                                           |          |      |                  |  |
| A Da Secondary                                                                                                    | GROUP                                        |               |                                           |          |      |                  |  |
| <b>A DI INF</b>                                                                                                    | GROUP                                        |               |                                           |          |      |                  |  |
| 4 Da Temp                                                                                                    | GROUP                                        |               |                                           |          |      |                  |  |
| <b>O</b> iSetPt                                                                                                    | R                                            |               |                                           |          |      | <b>Public</b>    |  |
| o (Value                                                                                                    | R                                            |               |                                           |          |      | Public           |  |
| · Walte All                                                                                                    | R                                            | $-496$        | AI                                        |          |      | Public           |  |
| $\bullet$ iSTL DI                                                                                                    | F                                            | ÷1            | $\overline{M}$                            |          |      | <b>Public</b>    |  |
| b Da Tolerance                                                                                                    | GROUP                                        |               |                                           |          |      |                  |  |
| <b>K. Pie Sanny</b>                                                                                                    | GROUP                                        |               |                                           |          |      |                  |  |

Übersicht über alle verwendeten Symbole im Symbol Editor

 $\sim$ 

183

 $\sim$ 

#### **Saia PG5® Fupla (Funktionsplan)**

Fupla ist der Funktionsplan-Editor von SBC. Dieser unterscheidet sich in vielerlei Hinsicht von anderen grafischen Programmieroberflächen:

- ` Eine Fupla-Datei kann mehrere Programmblöcke enthalten. Somit kann eine Datei ganze Maschinenfunktionen umfassen. In der symbolischen Programmierung erhält jeder Programmblock einen eigenen Namen. Dies verhindert Kollisionen beim Assemblieren.
- ` Fupla-Blöcke sind in Seiten organisiert. Jede Seite kann mehrere Resultate enthalten, damit sind ganze Funktionen auf einen Blick auf einer Seite ersichtlich.
- ` Die grafischen Funktionen (FBoxen) verfügen nicht nur über Ein- und Ausgänge, sondern können auch über Parameterfenster konfiguriert und online verändert werden.

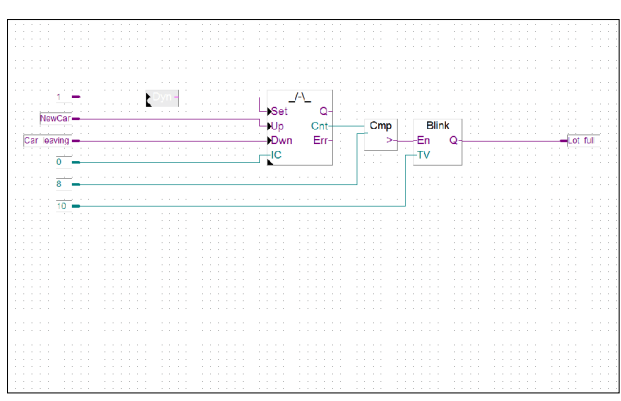

Saia PG5® Fupla (Funktionsplan)

#### **Anmerkung:**

Der Kopla-Editor (Kontaktplan) ist integraler Bestandteil des Saia PG5® Fupla Editors. Im Gegensatz zu herkömmlichen grafischen Programmierumgebungen können FBoxen und Kontaktplanelemente frei in ein und derselben Grafik gemischt werden.

#### **Saia PG5® Graftec (Ablaufplan)**

Graftec (Ablaufplan) ist besonders geeignet für sequenzielle Prozesse. Sequenzielle Blöcke sind fester Bestandteil der PCD-Firmware und werden dadurch zeitoptimal abgearbeitet.

- ` Steps und Transitionen können sowohl in IL als auch grafisch in Fupla programmiert werden.
- ` Um auch bei umfangreichen sequenziellen Abläufen eine gute Übersicht zu garantieren, ist eine Gliederung in Unterseiten möglich.
- ` Im Online-Modus wird laufend die aktive Transition angezeigt.
- ` Möglichkeit, den Code im Step-Modus Schritt für Schritt abzuarbeiten.

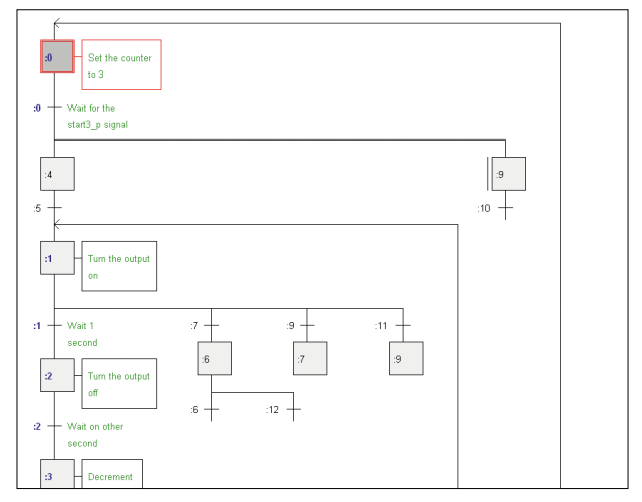

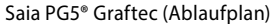

#### **Saia PG5® S-Edit (Instruktionsliste IL)**

Der Editor zum starken Instruktionssatz der Saia PCD. S-Edit kombiniert Editor und Online-Debugger in einer Oberfläche.

- ` Die Colorsyntax-Funktion erkennt gültige Instruktionen und färbt diese. Der Programmcode wird so einfacher lesbar und Tippfehler werden sofort erkannt.
- ` Die Editor-Funktionen «Bookmarks», «Goto Line», «Find and Replace» erleichtern die Navigation in umfangreichen Programmen.
- ` Der assemblierte Code kann direkt in den Originalcode eingeblendet werden. Die Funktion, wird auch vom integrierten Debugger verwendet.
- ` Komplette Funktionen können mit Drag&Drop aus einer Bibliothek kopiert werden.

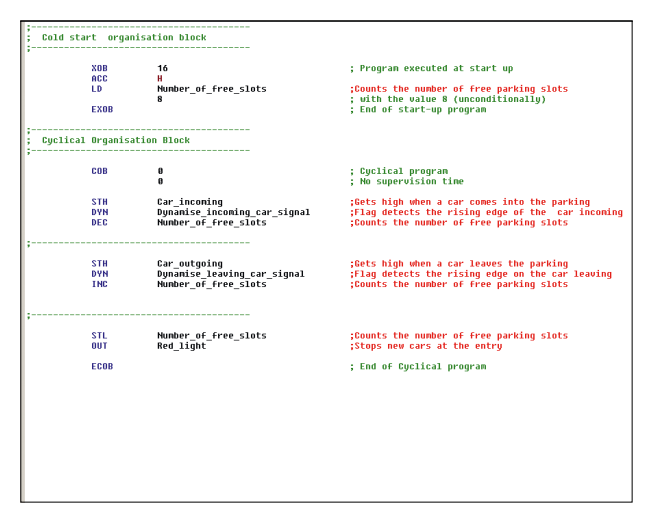

Saia PG5® S-Edit (Instruktionsliste IL)

#### **Saia PG5® Fupla**

Zur Realisierung von Applikationen ist der Saia PG5® Fupla-Editor die schnellste und sicherste Methode. Dieser Editor wird auch von Personen ohne Software-Programmiererfahrung gut beherrscht. Es ist das richtige Werkzeug zur Optimierung und Modifizierung von Anlagen. Alle komplexen Funktionen wurden durch Fachleute in Saia PG5® S-Edit oder Saia PG5® Graftec realisiert und in grafische Funktionsblöcke (FBoxen) verpackt. «Ready and simple to use» auch durch Servicetechniker und Prozessingenieure. In der Automation von Infrastruktur werden >95% aller Applikationen rein durch Engineering mit Saia PG5® Fupla realisiert. Da wird keine Zeile Code geschrieben.

#### **Vorteile bei der Verwendung vom Fupla-Editor**

- ` Einfache Programmierung mit vorprogrammierten Funktionsobjekten (FBoxen) für alle Standard-Funktionen
- ` Aufbau komplexer Anwenderprogramme durch einfaches Platzieren und Verknüpfen von FBoxen ohne grosse Programmierkenntnisse
- ` Umfangreiche und Leistungsfähige FBox-Familien für Kommunikations- und Gebäudeautomationsaufgaben
- ` Detaillierte, kontextsensitive FBox-Information, leicht verständliche Beschreibungen und grafische Darstellungen im Funktionsplan-Editor (Fupla) ergeben übersichtliche, leicht lesbare Programme
- ` Online-Anzeige der Prozessgrössen und Einstellung der Prozessparameter vereinfachen die Inbetriebnahme und senken die Unterhaltskosten

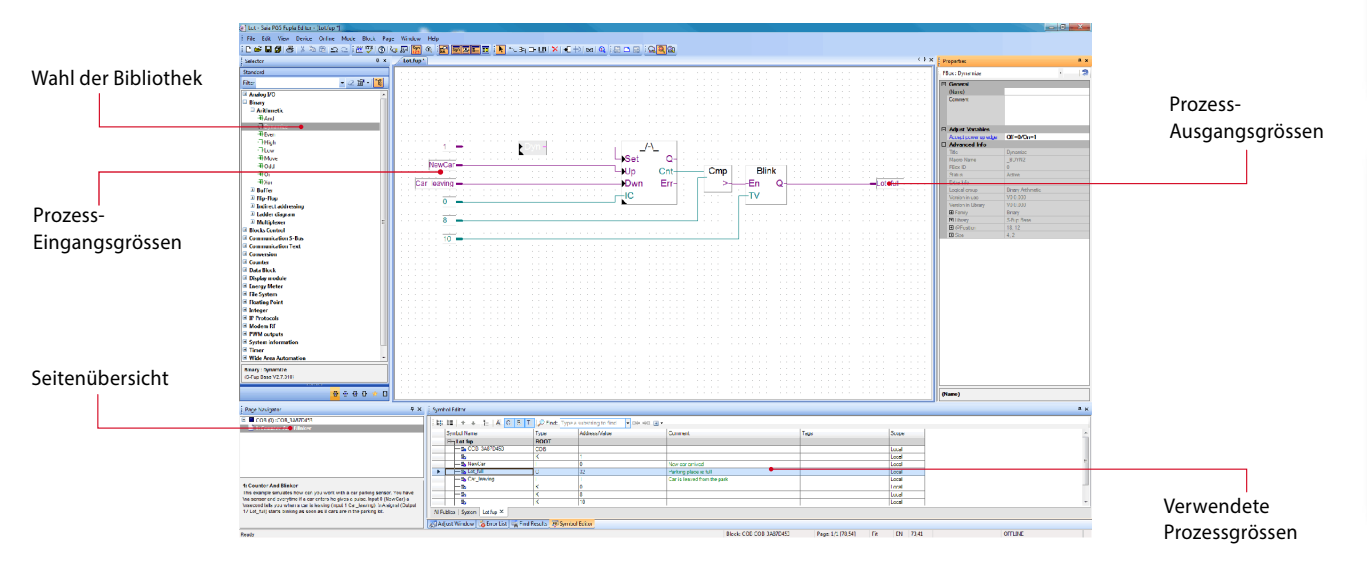

Struktureller Aufbau des Fupla Editor

#### **Eigenschaften der Bibliotheken**

- ` Übersichtliche Anordnung in Baumstruktur erleichtert die FBox-Wahl
- ` Eingabe der Parameter über Einstellfenster im Fupla-Editor, die Programmübersicht bleibt erhalten
- ` Klare Unterscheidung der Datentypen durch verschiedene Farben

Jeder Datentyp wird mit einer Farbe gekennzeichnet. Dies erleichtert das Lesen von Programmen.

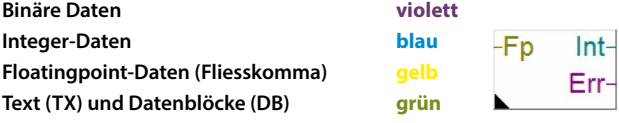

 $\sim$ 

 $\sim$ 

#### 186

#### **Übersichtliche Gliederung in Familien**

Sämtliche FBoxen (Funktions-Boxen) sind in Familien gegliedert. Dies dient zur besseren Übersicht und zur einfacheren Auffindung von einzelnen FBoxen. Weiter wird zwischen Standard-, Application- und User-FBox unterschieden:

- Standard: Zeigt die FBox Bibliotheken der Basis-Applikationskomponenten -Isl
- Application: Zeigt die FBox Bibliotheken der Technik-Applikationskomponenten
- User: Zeigt die FBox Bibliotheken, welche der Anwender selbst erstellt hat
- All: Zeigt alle möglichen zur Verfügung stehenden FBox Bibliotheken
- Favorit: Auf dieser Seite kann der Anwender die meistverwendeten FBoxen (von allen Bibliotheken) sammeln. Somit ist es nicht mehr nötig, nach FBoxen zu suchen oder zwischen den Bibliothek-Tabs zu wechseln.

#### **FBoxen im Saia PG5® Core**

Im Saia PG5® Core stehen dem Anwender bereits Standard- und Application-FBoxen zur Verfügung.

Die Standard-FBox Bibliotheken beinhalten Basis-Familien, welche nicht nur die üblichen logischen und arithmetischen Operationen, sondern auch zahlreiche nützliche Systemfunktionen bieten.

Neben den Standard-FBoxen beinhaltet der Saia PG5® Core noch weitere FBoxen. Es handelt sich hierbei um die Application-FBox Bibliotheken, welche aus Technikfamilien bestehen.

Die Suchfunktion (Filter) im Selektor erlaubt es, eine bestimmte FBox schnell zu finden.

Um beim Engineering auf die richtigen FBoxen zurückzugreifen, müssen deren Funktion und ihre Parameter bekannt sein. Das in PG5 Core integrierte Online-Handbuch ist ideal, um sich eine schnelle Übersicht der jeweiligen FBoxen zu verschaffen. Durch einen Mausklick auf die FBox werden Informationen wie eine Kurzbeschreibung der FBox, eine Erläuterung der Ein- und Ausgänge, Informationen zu den Parametereinstellungen und eine Funktionsbeschreibung der FBox für jedermann zugänglich.

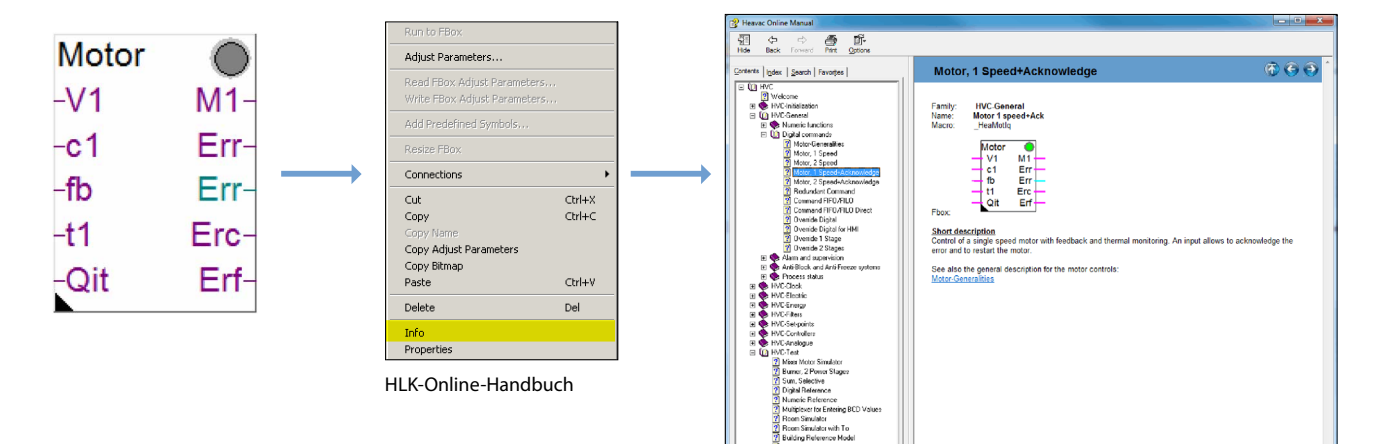

#### **Web Editor – leistungsfähiges Softwarewerkzeug**

Die Erstellung von webbasierten Visualisierungs- und Bedienungsoberflächen ist wesentlicher Bestandteil des Engineeringaufwands. Ansprechend und funktional gestaltete Webseiten sind die Visitenkarte der Anlage und unterstützen den effizienten und sicheren Betrieb. Ein leistungsfähiges Tool für die Erstellung der Webseiten ist also entscheidend.

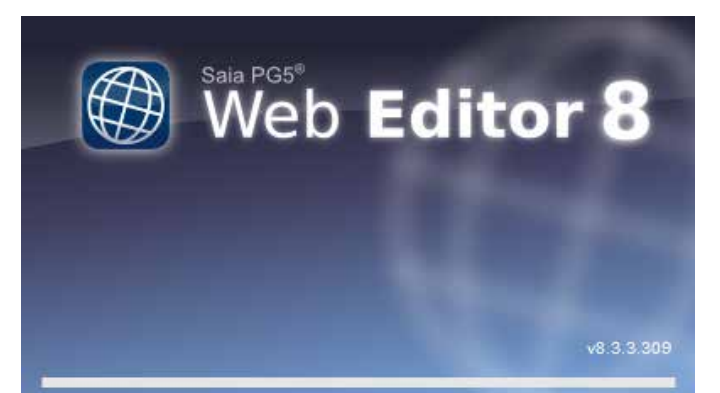

Startbildschirm des Saia PG5® Web Editors 8

#### **Saia PG5® Web Editor: einfach, intuitiv und effizient**

Die Gestaltung von dynamischen, animierten Webseiten mit einem normalen HTML-Editor ist aufwändig und erfordert spezielles Know-how (fundierte HTML- und Java-Programmierkenntnisse). Damit diese innovative Technik nicht einem kleinen Kreis von Spezialisten vorenthalten bleibt, bietet SBC dem Anwender mit dem Saia PG5® Web Editor ein einfach zu bedienendes Softwarewerkzeug für die Erstellung der Webseiten an. Mit dem Web Editor werden Webseiten in HTML5 oder im TEQ-Format einfach und effizient durch Platzieren und Parametrieren von Objekten erstellt. Die Bedienung des Editors ist intuitiv und erfordert keine HTML- oder Java-Programmierkenntnisse. Mit der optimalen Integration in die Saia PG5® Controls Suite und dem damit direkten Zugriff auf alle Symbole, der leistungsfähigen Makro-Verwaltung zur Erstellung eigener, wieder verwendbarer Makros und den zahlreichen weiteren nützlichen Funktionen zur effizienten Gestaltung der Webseiten reduziert sich der Engineeringaufwand im Vergleich zu anderen Editoren deutlich.

Ausgerichtet ist das Werkzeug auf das Automationsumfeld. Einsatzgebiet sind Anlagen-Visualisierungen, Alarming- sowie Trending-Funktionen oder auch nur eine Service-Seite. Die vollständige Integration in Saia PG5® Core gewährleistet in Verbindung mit Saia PCD Controllern eine besonders effiziente Arbeitsweise.

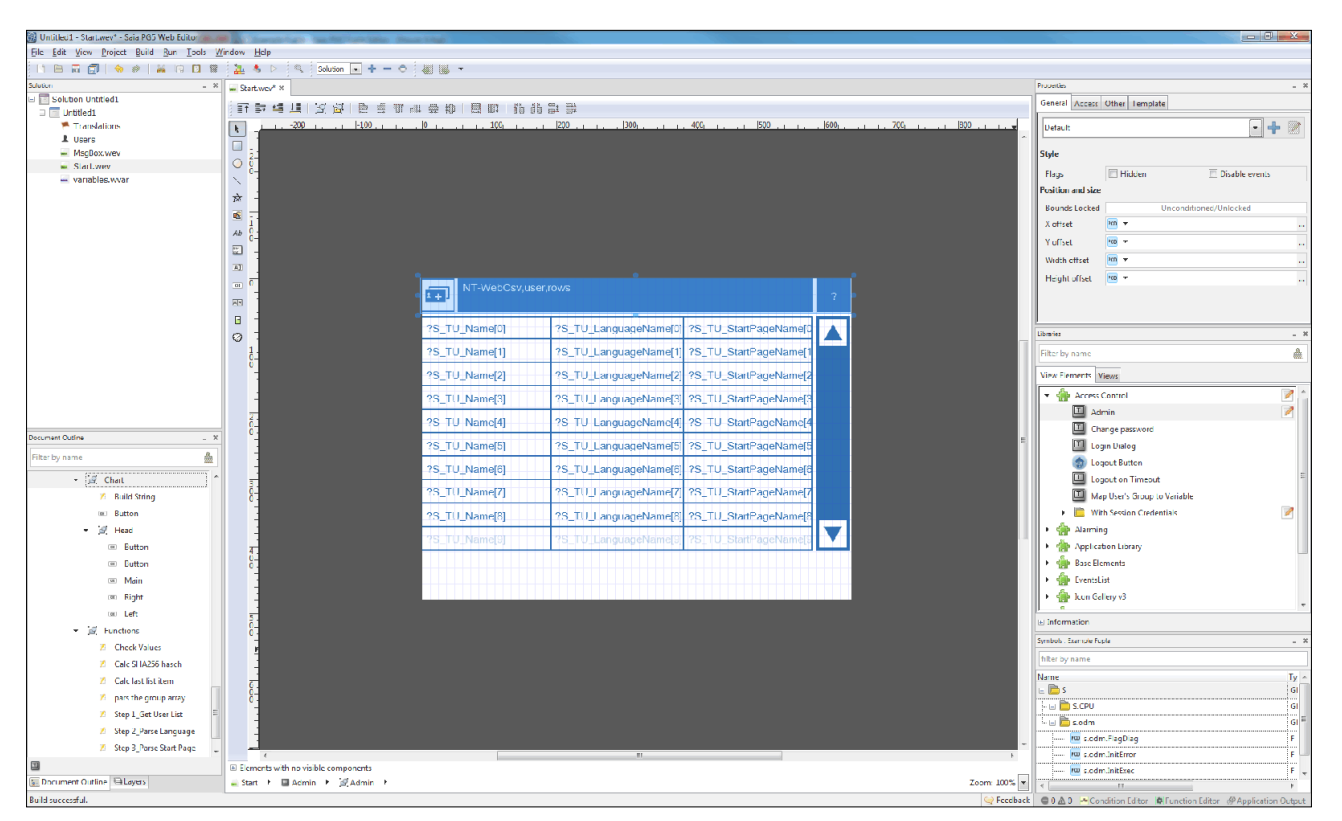

Mit dem Saia PG5® Web Editor gelingen ansprechende Web-Visualisierungen ganz ohne Webdesigner-Kenntnisse

Der Web Editor enthält einen übersichtlichen und anpassungsfähigen Arbeitsbereich für effizientes Arbeiten. Der Arbeitsbereich besteht im Wesentlichen aus der Menu/Befehls-Leiste, dem View-Editor (Zeichnungsfläche) und Fenstern. Dank der Docking-Window-Technik kann der Benutzer die Fenster nach seinen Wünschen frei positionieren und ein- und ausblenden.

187